## Sådan opretter du forbindelse til et Wi-Fi-netværk (IOS)

- 1. Gå til hjemmeskærmen, og vælg Indstillinger > Wi-Fi.
- 2. Slå Wi-Fi til. Enheden søger automatisk efter tilgængelige Wi-Finetværk.
- 3. **Tryk på navnet på det Wi-Fi-netværk**, der skal oprettes forbindelse til. Inden du kan bruge netværket, bliver du muligvis bedt om at **indtaste adgangskoden** til netværket.

Når der er oprettet forbindelse til et netværk, vises et blåt flueben  $\checkmark$  ud for netværket, og symbolet for Wi-Fi-forbindelse  $\widehat{\bullet}$  vises i det øverste venstre hjørne af skærmen. Hvis du [ikke kender adgangskoden til Wi-Fi](https://support.apple.com/da-dk/HT204070)[netværket,](https://support.apple.com/da-dk/HT204070) skal du kontakte netværksadministratoren.

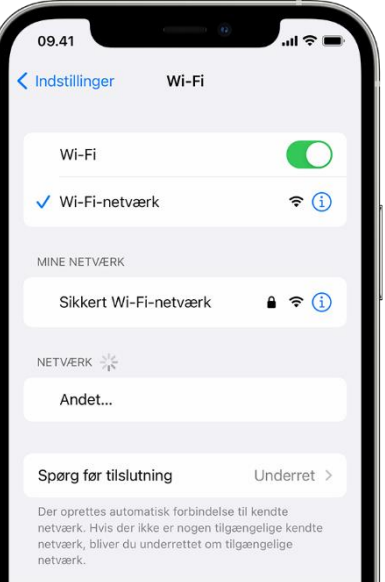

## Sådan opretter du forbindelse til et Wi-Fi-netværk (Android)

- 1. Åbn appen Indstillinger på enheden.
- 2. Tryk på **Netværk og internet Internet**.
- 3. Tryk på et netværk på listen. Netværk, der kræver en adgangskode, vises med et låseikon  $\blacksquare$ .

**Tip!** Når du har oprettet forbindelse, er netværket "Gemt". Når din enhed er i nærheden, og Wi-Fi er aktiveret, opretter enheden automatisk forbindelse til dette netværk.

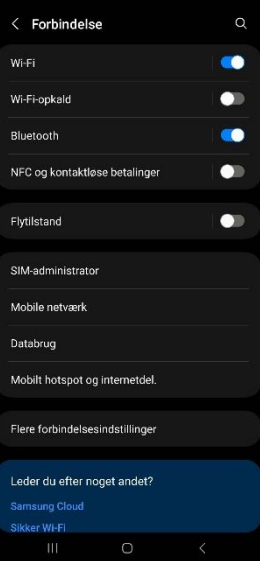

## Sådan opretter du forbindelse til et Wi-Fi-netværk (Windows)

1. Vælg ikonerne **Netværk**, **Lyd** eller **Batteri** yderst til højre på proceslinjen for at åbne hurtige indstillinger.

Ikonet **Afbrudt** vises, når du ikke har forbindelse.

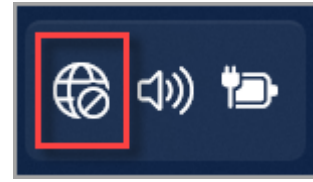

2. Vælg **Administrer Wi-Fi forbindelser** på den hurtige indstilling Wi-Fi.

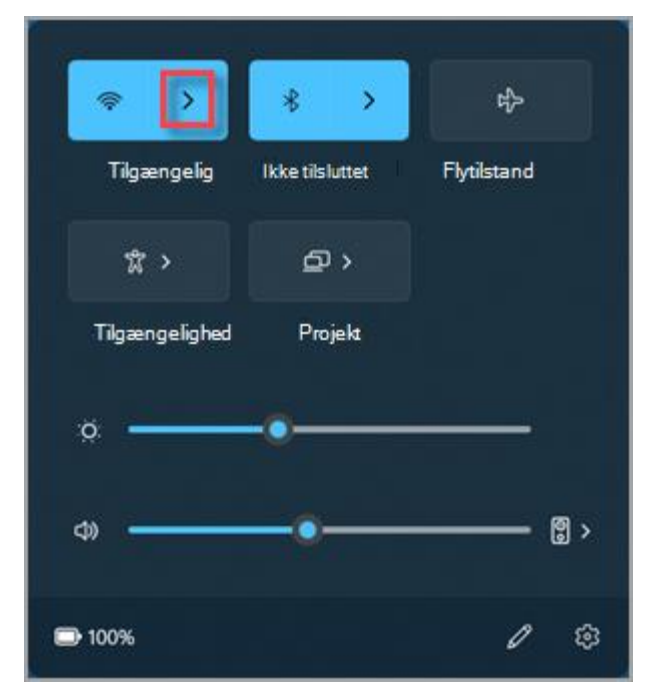

- 3. Vælg det ønskede Wi-Fi-netværk, og vælg derefter **Forbind**.
- 4. Skriv adgangskoden til netværket, og vælg derefter **Næste**.

## Sådan opretter du forbindelse til et Wi-Fi-netværk (MAC)

1. Fra Wi-Fi-menuen på menulinjen skal du vælge et netværk. Du bliver muligvis bedt om at angive Wi-Fi-netværkets adgangskode.

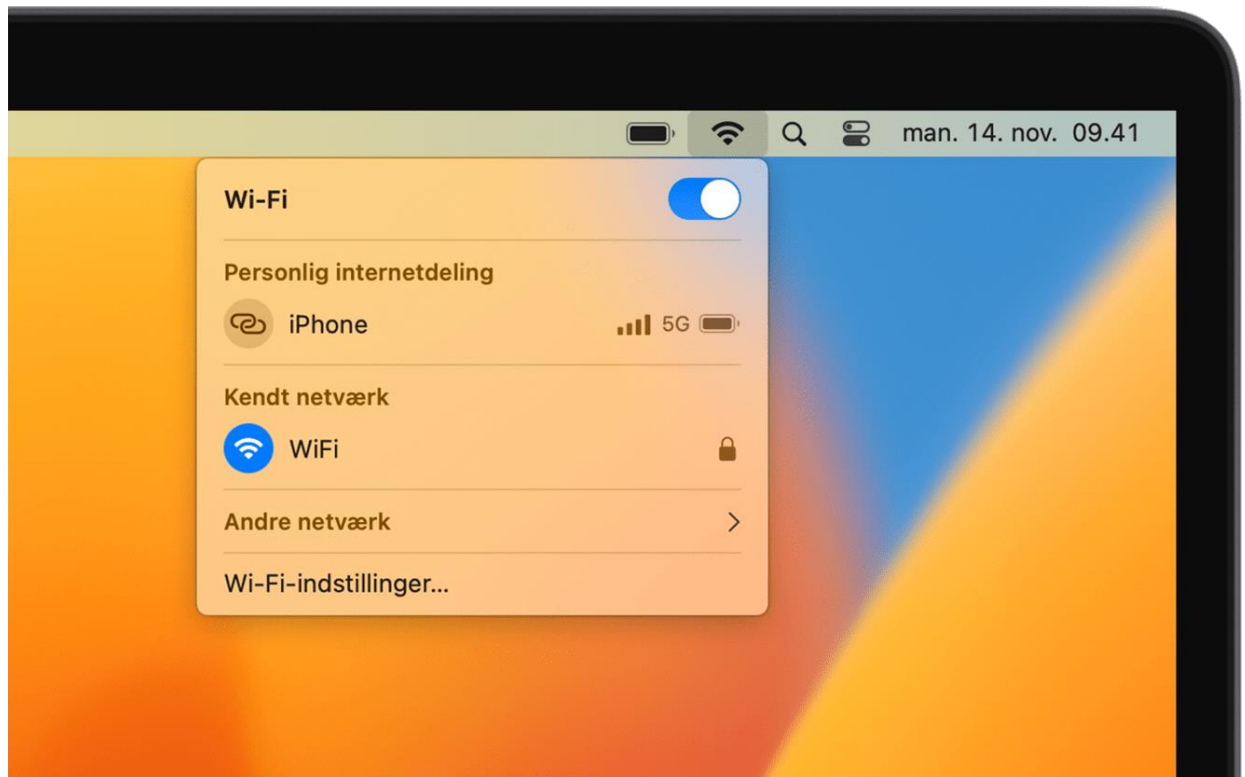